\int

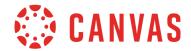

With the Basic View of the Canvas Equation Editor, you can input expressions, symbols, operations, and other mathematical items in the Rich Content Editor. In addition to the Equation Editor, equations can be added manually in any Canvas area that includes a text field, such as the title of an assignment or in a calendar event.

# **Expressions, Symbols, and Operations**

| $x^2$            | x ^ 2            | $\cap$      | \cap        | $f \circ g$      | f\circ g                     |
|------------------|------------------|-------------|-------------|------------------|------------------------------|
| $x_2$            | x_2              | ≤           | \le         | œ                | \infty                       |
| $\sqrt{\square}$ | /sqrt            | ≥           | \ge         | $\angle C$       | \angle C                     |
| $\sqrt{\Box}$    | \nthroot         | ∈           | \in         | ð                | \partial                     |
| $\frac{3}{5}$    | 3/5              | ∉           | \notin      | <b>→</b>         | \rightarrow                  |
| y'               | y\prime          | $\subset$   | \subset     | $\lim_{x \to a}$ | \lim_x\rightarrow a          |
| y''              | y\prime\prime    | ⊄           | \notsubset  |                  | \vert (or   key on keyboard) |
| ±                | \pm              | $\subseteq$ | \subseteq   | U                | \cup                         |
| 3.9              | 3*9 or 3 \cdot 9 | Ø           | \varnothing | $\parallel$      | \parallel                    |
| 3×9              | 3 \times 9       | **          | \approx     | Σ                | \sum                         |
| 9+3              | 9 \div 3         | *           | \ne         | Τ                | \perp                        |
|                  |                  |             |             |                  |                              |

\ell

\therefore

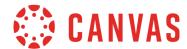

## Number Sets and Greek Letters (not the same slash as in HTML)

 $\beta$  \beta  $\mu$  \mu  $\omega$  \omega

<sup>y</sup> \gamma v \nu № \N

 $\delta$  \delta  $\pi$  \pi

 $\Delta$  \Delta P \rho  $\mathbb{Z}$  \Z

 $\epsilon$  \epsilon  $\sigma$  \sigma  $\mathbb{C}$  \C

 $\theta$  \theta au \tau

## **Equation Formatting**

When equations are added from the Equation Editor in the Rich Content Editor, the editor supports inline or block formatting delimiters to identify equations.

### **Inline Formatting**

Placing an equation inside a \(...\) delimiter indicates the equation should be in an inline format. Generally, equations entered with text should be formatted inline.

Example:  $\frac{a}{b} f(x)dx$ 

#### **Block Formatting**

Placing an equation inside a \$\$...\$\$ delimiter indicates the equation should be in a block format.

Example: \$\$y = mx + b\$\$

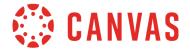

#### **Rich Content Editor**

When saved, the Rich Content Editor displays the equations in the editor window as inline formatted text [1] or block formatted text [2].

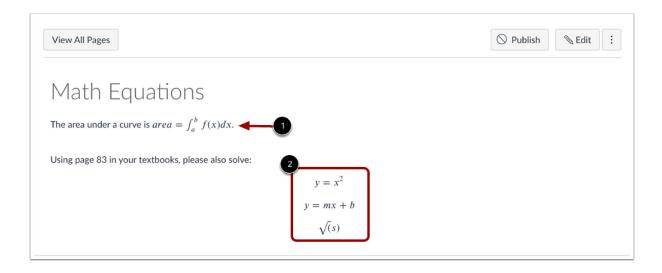

To see more code tips for Canvas, click in the equation box to make sure it is active, then hover over the symbol you are using to see the hard code for it. More tips can be found in the <u>Advanced View Tips PDF</u>.